# **TMC integration Documentation** *Release 1.0*

**NCRA India**

**Jan 05, 2023**

## **GETTING STARTED**

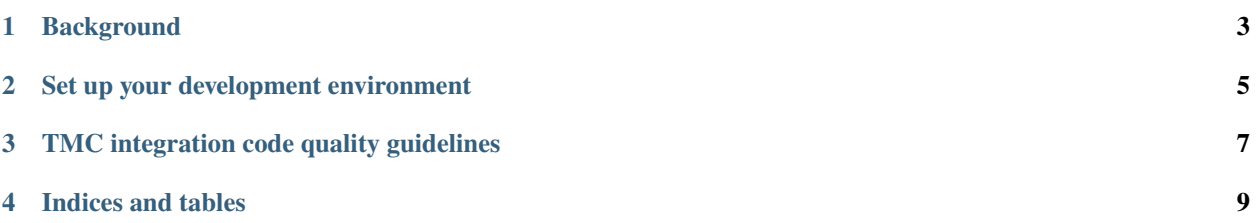

This project is integration of the TMC components for the [Square Kilometre Array.](https://skatelescope.org/)

This page contains instructions for software developers who want to get started with usage and development of the TMC integration repository.

**ONE**

## **BACKGROUND**

<span id="page-6-0"></span>Detailed information on how the SKA Software development community works is available at the [SKA software de](https://developer.skao.int/en/latest/)[veloper portal.](https://developer.skao.int/en/latest/) There you will find guidelines, policies, standards and a range of other documentation.

**TWO**

## **SET UP YOUR DEVELOPMENT ENVIRONMENT**

<span id="page-8-0"></span>This project is structured to use k8s for development and testing so that the build environment, test environment and test results are all completely reproducible and are independent of host environment. It uses make to provide a consistent UI (run make help for targets documentation).

## **2.1 Install minikube**

You will need to install *minikube* or equivalent k8s installation in order to set up your test environment. You can follow the instruction [here:](https://gitlab.com/ska-telescope/sdi/deploy-minikube/) :: git clone [git@gitlab.com:](mailto:git@gitlab.com)ska-telescope/sdi/deploy-minikube.git cd deploy-minikube make all eval \$(minikube docker-env)

*Please note that the command `eval \$(minikube docker-env)` will point your local docker client at the docker-in-docker for minikube. Use this only for building the docker image and another shell for other work.*

#### **2.2 How to Use**

Clone this repo: :: git clone <https://gitlab.com/ska-telescope/ska-tmc-integration.git> cd ska-tmc-integration

To deploy the pods: :: make k8s-install-chart

To test the integration test cases: :: make k8s-test

To uninstall the pods: :: make k8s-uninstall-chart

To watch the pods, services status: :: make k8s-watch

**THREE**

### **TMC INTEGRATION CODE QUALITY GUIDELINES**

#### <span id="page-10-0"></span>**3.1 Code formatting / style**

#### **3.1.1 Black**

**TMC integration repository uses the** black **code formatter to format its code.** Formatting can be checked using the command make python-format.

The CI pipeline does check that if code has been formatted using black or not.

#### **3.1.2 Linting**

**TMC integration repository uses below libraries/utilities for linting.** Linting can be checked using command make python-lint.

- isort  **It provides a command line utility, Python library and** plugins for various editors to quickly sort all your imports.
- black It is used to check if the code has been blacked.
- flake8  **It is used to check code base against coding style (PEP8),** programming errors (like "library imported but unused" and "Undefined name"),etc.
- pylint  **It is looks for programming errors, helps enforcing a coding standard,** sniffs for code smells and offers simple refactoring suggestions.

#### **3.2 Test coverage**

TMC integration repository uses pytest to test its code, with the pytest-cov plugin for measuring coverage.

# **FOUR**

# **INDICES AND TABLES**

- <span id="page-12-0"></span>• genindex
- modindex
- search
- search